# **SIPP RTPCHECK functionality XML scenario syntax reference (OpenSource version)**

**DOCUMENT VERSION: 1.0**

This page details the XML syntax used by the SIPP tool for bidirectional RTP or bidirectional SRTP checking...

# **BIDIRECTIONAL RTP CHECKING XML SYNTAX**

Versions >= **3.7.0** of **SIPP** support bidirectional RTP checking with a setup similar to the following:

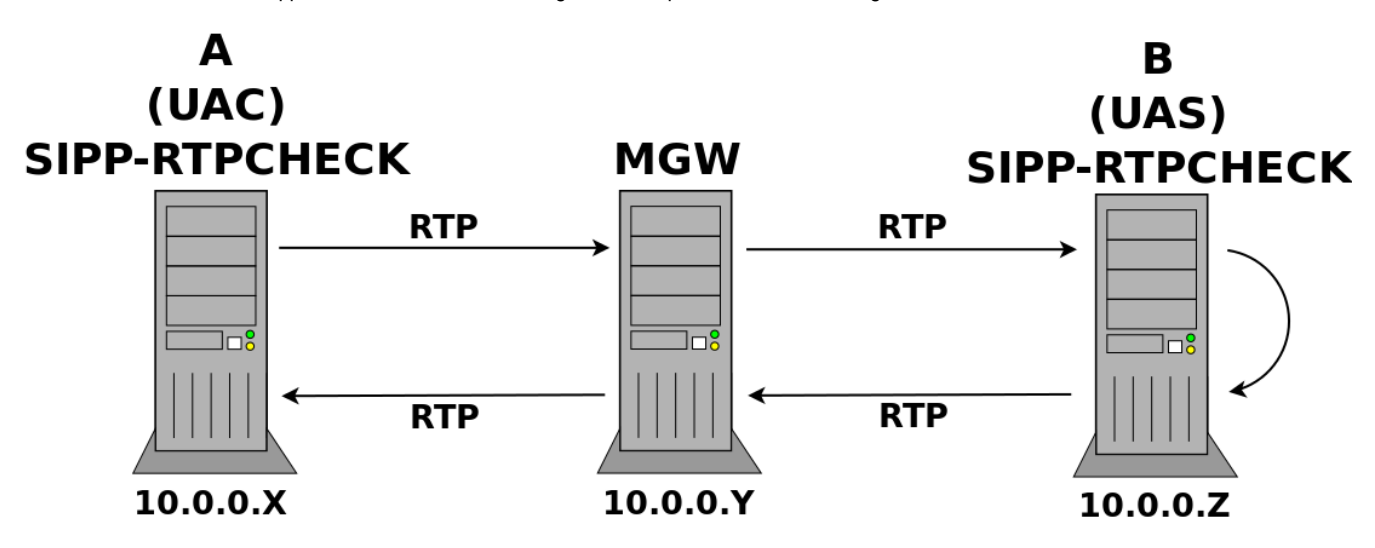

Typically...

- Endpoint A is either a TRUNK (FIXED or SRV) or a SET simulated by SIPP running on a VM.
- Endpoint B is a PBX simulated by SIPP running on a VM.

...but the roles of Endpoint A and B can also be reversed.

However – the endpoint acting as UAC is ALWAYS the one sending/receiving the packets used for the test while the endpoint acting as UAS is ALWAYS the one echoing back the packets.

Endpoint A sends RTP packets which go through MGW who then forwards them to Endpoint B.

Endpoint B then echos the RTP packets back to MGW who then forwards them back to Endpoint A.

The payload of the RTP packets is a simple bit pattern that can have one of six possible hexadecimal values (used by the tool to check that what is received is actually what was sent) – there are six possible values since various permutations of SIP signalling callflows may involve up to six different RTP streams:

1. 0xAA

2. 0xBB

- 3. 0xCC 4. 0xDD
- 5. 0xEE
- 6. 0xFF
- 

In normal circumstances when two-way RTP media is forwarded back and forth by MGW as expected the exact same packets sent by Endpoint A would be received back by Endpoint A – test success.

Any discrepencies between packets are logged as errors by Endpoint A – too many lost/incorrect packets result in failure.

Each of the two SIPP instances indicated in the diagram above requires an XML scenario file. The syntax used for the general SIP/SDP signalling is the same as the regular SIPP syntax. However for anything specific to RTP checking the following additional constructs are supported:

## **XML SYNTAX (UAC SCENARIO):**

**A. Here is the XML syntax to generate outgoing RTP packets with bit patterns – the tool will automatically expect incoming RTP packets with identical bit patterns to come back to proceed with comparison:**

```
<nop>
  <action>
   <exec rtp_stream="MEDIA_PATTERN_TYPE,MEDIA_PATTERN_ID,MEDIA_PATTERN_PAYLOAD_ID,
MEDIA_PATTERN_PAYLOAD_NAME_RATE"
  </action>
</nop>
```
Where:

MEDIA\_PATTERN\_TYPE indicates what media type the pattern is for:

- apattern : AUDIO
- vpattern : VIDEO

MEDIA\_PATTERN\_ID indicates which bit pattern to use for the media type:

- $1 : 0xAA$
- $\bullet$  2 : 0xBB
- $3 : 0xCC$
- $4 : 0xDD$
- $5 : 0xEE$
- $6 : 0xFF$

MEDIA\_PATTERN\_PAYLOAD\_ID indicates the static (0-95) / dynamic (96-127) payload id to use for the media type:

- 0 : G.711 u-law (PCMU/8000)
- 8 : G.711 a-law (PCMA/8000)
- 9 : G.722/8000
- 18 : G.729/8000
- 96-127 : H264/90000

NOTE: H264/90000 is the ONLY supported VIDEO media type – which also happens to be the ONLY one that uses a dynamic payload id

MEDIA\_PATTERN\_PAYLOAD\_NAME\_RATE indicates the encoding name as well as clock rate of the payload:

- PCMU/8000
- PCMA/8000
- G722/8000
- G729/8000
- H264/90000

Here's an example of an AUDIO stream which uses bit pattern #1 with static payload id 0 (described as "PCMU/8000" in the SDP):

```
<nop>
  <action>
    <exec rtp_stream="apattern,1,0,PCMU/8000" />
  </action>
</nop>
```
Here's an example of a VIDEO stream which uses bit pattern #1 with dynamic payload id 99 (described as "H264/90000" in the SDP):

```
<nop>
   <action>
    <exec rtp_stream="vpattern,1,99,H264/90000" />
  </action>
\alpha /nop>
```
#### **B. Here is the XML syntax to pause an RTP stream (useful to simulate a "PUT-ON-HOLD" operation):**

```
<nop>
  <action>
    <exec rtp_stream="MEDIA_PAUSE_TYPE" />
  </action>
</nop>
```
Where:

MEDIA\_PAUSE\_TYPE indicates what media type the pause is for:

- pauseapattern : AUDIO
- pausevpattern : VIDEO

Here's an example showing how to pause an AUDIO RTP stream:

```
<nop>
  <action>
    <exec rtp_stream="pauseapattern" />
  </action>
</nop>
```
Here's an example showing how to pause a VIDEO RTP stream:

```
<nop>
  <action>
    <exec rtp_stream="pausevpattern" />
  </action>
</nop>
```
#### **C. Here is the XML syntax to resume an RTP stream (useful to simulate a "RETRIEVE-FROM-HOLD" operation):**

```
<nop>
  <action>
    <exec rtp_stream="MEDIA_RESUME_TYPE" />
  </action>
</nop>
```
Where:

MEDIA\_RESUME\_TYPE indicates what media type the resume is for:

resumeapattern : AUDIO

resumevpattern : VIDEO

Here's an example showing how to resume an AUDIO RTP stream:

```
<nop>
  <action>
    <exec rtp_stream="resumeapattern" />
  </action>
</nop>
```
Here's an example showing how to resume a VIDEO RTP stream:

```
<nop>
  <action>
    <exec rtp_stream="resumevpattern" />
  </action>
</nop>
```
# **SAMPLE UAC SCENARIO:**

Here's a working sample UAC scenario demonstrating RTP checking for BOTH AUDIO / VIDEO bit streams:

```
<?xml version="1.0" encoding="ISO-8859-1" ?>
<!DOCTYPE scenario SYSTEM "sipp.dtd">
<!-- UC360 INVITE/200/ACK/BYE/200 sample UAC scenario -->
<scenario name="Basic UC360 UAC">
  <send retrans="500">
    <![CDATA[
      INVITE sip:[service]@[remote_ip]:[remote_port] SIP/2.0
      Via: SIP/2.0/[transport] [local_ip]:[local_port];branch=[branch]
      From: 16001 <sip:16001@[remote_ip]:[remote_port]>;tag=[call_number]
      To: <sip:[service]@[remote_ip]:[remote_port]>
      Call-ID: [call_id]
      CSeq: 10 INVITE
      Contact: <sip:16001@[local_ip]:[local_port]>
      Content-Type: application/sdp
      Max-Forwards: 70
      User-Agent: VIRTUAL Mitel-UC-Endpoint (Mitel UC360 Collaboration Point/2.1.0.99; 08:00:0F:74:80:E1)
      Subject: Conference
      Session-Expires: 3600;refresher=uas
      Min-SE: 90
      Supported: 100rel
      Require: 100rel
      Content-Length: [len]
     v=0 o=16001 0 0 IN IP[local_ip_type] [local_ip]
     s=- c=IN IP[media_ip_type] [media_ip]
     t=0 0
      m=audio [media_port] RTP/AVP 0 18 9 103 8 101
      a=rtcp:[media_port+1]
      a=sendrecv
      a=rtpmap:0 PCMU/8000
      a=rtpmap:18 G729/8000
      a=rtpmap:9 G722/16000
      a=fmtp:9 bitrate=64000
      a=rtpmap:103 G7221/16000
      a=fmtp:103 bitrate=32000
      a=rtpmap:8 PCMA/8000
      a=rtpmap:101 telephone-event/8000
```

```
 a=fmtp:101 0-11,16
      m=video [media_port+2] RTP/AVP 99 98 96 97
      b=TIAS:1536000
      b=AS:1597
      a=rtcp:[media_port+3]
      a=maxprate:192.0
      a=sendrecv
      a=rtpmap:99 H264/90000
      a=fmtp:99 profile-level-id=64000d; max-mbps=108000; max-fs=3600; max-br=1280; packetization-mode=1
      a=rtpmap:98 H264/90000
      a=fmtp:98 profile-level-id=64000d; max-mbps=108000; max-fs=3600; max-br=1280; packetization-mode=0
      a=rtpmap:96 H264/90000
      a=fmtp:96 profile-level-id=42800d; max-mbps=108000; max-fs=3600; max-br=1280; packetization-mode=0
      a=rtpmap:97 H264/90000
      a=fmtp:97 profile-level-id=42800d; max-mbps=108000; max-fs=3600; max-br=1280; packetization-mode=1
    ]]>
  </send>
  <recv response="100"
        optional="true">
 \epsilon/recv>
  <recv response="180">
    <action>
      <!-- NOTE: Save the 180 Ringing's CSeq header for later reuse -->
       <ereg regexp=".*" search_in="hdr" header="CSeq:" check_it="true" assign_to="1" />
      <!-- NOTE: Save the 180 Ringing's RSeq header for later reuse -->
      <ereg regexp=".*" search_in="hdr" header="RSeq:" check_it="true" assign_to="2" />
     </action>
  </recv>
  <!-- Send PRACK for 180 Ringing -->
  <send retrans="500">
    <![CDATA[
       PRACK sip:[service]@[remote_ip]:[remote_port] SIP/2.0
      Via: SIP/2.0/[transport] [local_ip]:[local_port];branch=[branch]
     From: 16001 <sip:16001@[local_ip]:[local_port]>;tag=[call_number]
       To: <sip:[service]@[remote_ip]:[remote_port]>[peer_tag_param]
      Call-ID: [call_id]
      CSeq: 11 PRACK
      RAck: [$2][$1]
      Contact: <sip:16001@[local_ip]:[local_port]>
      Max-Forwards: 70
      Subject: Conference
      Content-Length: 0
    ]]>
  </send>
  <!-- receive 200 OK / PRACK (180 Ringing) -->
  <recv response="200">
  </recv>
  <!-- receive 200 OK / INVITE -->
  <recv response="200">
 \langle /recv>
  <!-- NOTE: [branch-5] is used to specify reuse of same [branch] value that was used five messages earlier (e.
\alpha. INVITE) \rightarrow <send>
    <![CDATA[
      ACK sip:[service]@[remote_ip]:[remote_port] SIP/2.0
       Via: SIP/2.0/[transport] [local_ip]:[local_port];branch=[branch-5]
      From: "16001" <sip:16001@[remote_ip]:[remote_port]>;tag=[call_number]
      To: <sip:[service]@[remote_ip]:[remote_port]>[peer_tag_param]
      Call-ID: [call_id]
      CSeq: 10 ACK
      Content-Length: 0
```

```
 ]]>
 </send>
 <nop>
     <action>
         <exec rtp_stream="apattern,1,0,PCMU/8000" />
         <exec rtp_stream="vpattern,1,99,H264/90000" />
     </action>
 </nop>
 <pause milliseconds="2000" />
 <nop>
     <action>
         <exec rtp_stream="pauseapattern"/>
         <exec rtp_stream="pausevpattern"/>
     </action>
 </nop>
 <pause milliseconds="2000"/>
 <nop>
     <action>
         <exec rtp_stream="resumeapattern"/>
         <exec rtp_stream="resumevpattern"/>
     </action>
 </nop>
 <nop>
     <action>
         <exec rtp_stream="apattern,2,0,PCMU/8000" />
         <exec rtp_stream="vpattern,2,99,H264/90000" />
     </action>
 </nop>
 <pause milliseconds="2000"/>
 <nop>
     <action>
         <exec rtp_stream="apattern,3,0,PCMU/8000" />
         <exec rtp_stream="vpattern,3,99,H264/90000" />
     </action>
 </nop>
 <pause milliseconds="2000"/>
 <nop>
     <action>
         <exec rtp_stream="apattern,4,0,PCMU/8000" />
         <exec rtp_stream="vpattern,4,99,H264/90000" />
     </action>
 </nop>
 <pause milliseconds="2000"/>
 <nop>
     <action>
         <exec rtp_stream="apattern,5,0,PCMU/8000" />
         <exec rtp_stream="vpattern,5,99,H264/90000" />
     </action>
 </nop>
 <pause milliseconds="2000"/>
 <nop>
     <action>
         <exec rtp_stream="apattern,6,0,PCMU/8000" />
         <exec rtp_stream="vpattern,6,99,H264/90000" />
     </action>
 </nop>
```

```
 <pause milliseconds="2000"/>
  <send retrans="500">
    <![CDATA[
      BYE sip:[service]@[remote_ip]:[remote_port] SIP/2.0
      Via: SIP/2.0/[transport] [local_ip]:[local_port];branch=[branch-1]
      From: "16001" <sip:16001@[remote_ip]:[remote_port]>;tag=[call_number]
      To: <sip:[service]@[remote_ip]>[peer_tag_param]
      Call-ID: [call_id]
      CSeq: 12 BYE
      Contact: <sip:16001@[local_ip]:[local_port]>
      Max-Forwards: 70
      Subject: Conference
      User-Agent: VIRTUAL Mitel-UC-Endpoint (Mitel UC360 Collaboration Point/2.1.0.99; 08:00:0F:74:80:E1)
      Content-Length: 0
   |] | </send>
  <recv response="200">
  </recv>
  <!-- definition of the response time repartition table (unit is ms) -->
  <ResponseTimeRepartition value="10, 20, 30, 40, 50, 100, 150, 200"/>
  <!-- definition of the call length repartition table (unit is ms) -->
  <CallLengthRepartition value="10, 50, 100, 500, 1000, 5000, 10000"/>
</scenario>
```
### **COMMANDLINE (UAC SCENARIO):**

The following command line can be used to launch the UAC scenario (assuming your scenario is contained in uac scenario.xml):

./sipp 10.0.0.Y:5060 -sf uac\_scenario.xml -i 10.0.0.X -t u1 -p 5060 -mp 4000 -m 1 -s 16002 -rtpcheck\_debug

Where:

The "-rtpcheck\_debug" parameter is used to write statistics files about the RTP streams in the current directory:

- "debugafile" logs statistics about the last AUDIO RTP stream check
- "debugvfile" logs statistics about the last VIDEO RTP stream check

The pass/fail criteria for RTP streaming checking is pretty broad – as long as at least ONE RTP packet sent is received back by the UAC testing is considered a SUCCESS – otherwise if NO sent RTP packet is received back by the UAC testing is considered a FAILURE.

Upon SUCCESS SIPP returns the "0" status code.

Upon FAILURE of RTP checking SIPP returns the "253" status code.

### **XML SYNTAX (UAS SCENARIO):**

When doing RTP echo there is NO special syntax required – the stock SIPP functionality already implements RTP echo which can be triggered right from the command line.

### **SAMPLE UAS SCENARIO:**

Here's a working sample UAS scenario demonstrating RTP checking for BOTH AUDIO / VIDEO bit streams:

```
<?xml version="1.0" encoding="ISO-8859-1" ?>
<!DOCTYPE scenario SYSTEM "sipp.dtd">
<scenario name="Basic MCD UAS">
  <recv request="INVITE" crlf="true">
    <action>
      <!-- Save the INVITE's CSeq header for later reuse -->
      <ereg regexp=".*" search_in="hdr" header="CSeq:" check_it="true" assign_to="1" />
      <!-- Save the INVITE's Via header for later reuse -->
       <ereg regexp=".*" search_in="hdr" header="Via:" check_it="true" assign_to="2" />
    </action>
  </recv>
  <!-- NOTE: The INVITE's Via/CSeq headers are used explicitly here -->
  <send>
    <![CDATA[
      SIP/2.0 180 Ringing
      [last_Via:]
      [last_From:]
      [last_To:];tag=[call_number]
       [last_Call-ID:]
      [last_CSeq:]
      Require: 100rel
      RSeq: 1
      Server: VIRTUAL Mitel-3300-ICP 12.0.1.99
      Contact: <sip:[local_ip]:[local_port];transport=[transport]>
      Content-Length: 0
    ]]>
  </send>
  <recv request="PRACK">
  </recv>
  <send>
    <![CDATA[
      SIP/2.0 200 OK
      [last_Via:]
      [last_From:]
      [last_To:]
      [last_Call-ID:]
     [last_CSeq:]
      Contact: <sip:[local_ip]:[local_port];transport=[transport]>
      Server: VIRTUAL Mitel-3300-ICP-12.0.1.99
      Content-Length: 0
    ]]>
  </send>
  <!-- NOTE: The INVITE's Via/CSeq headers are used explicitly here -->
  <send retrans="500">
    <![CDATA[
      SIP/2.0 200 OK
      Via: [$2]
      [last_From:]
      [last_To:]
      [last_Call-ID:]
```

```
 CSeq: [$1]
      Contact: <sip:[local_ip]:[local_port];transport=[transport]>
      Server: VIRTUAL Mitel-3300-ICP 12.0.1.99
      Content-Type: application/sdp
      Content-Length: [len]
      v=0 o=16002 0 0 IN IP[local_ip_type] [local_ip]
     s=- c=IN IP[media_ip_type] [media_ip]
     t=0 0
      m=audio [media_port] RTP/AVP 0 18 9 103 8 101
      a=rtcp:[media_port+1]
      a=sendrecv
      a=rtpmap:0 PCMU/8000
      a=rtpmap:18 G729/8000
      a=rtpmap:9 G722/16000
      a=fmtp:9 bitrate=64000
      a=rtpmap:103 G7221/16000
      a=fmtp:103 bitrate=32000
      a=rtpmap:8 PCMA/8000
      a=rtpmap:101 telephone-event/8000
      a=fmtp:101 0-11,16
      m=video [media_port+2] RTP/AVP 99 98 96 97
      b=TIAS:1536000
      b=AS:1597
      a=rtcp:[media_port+3]
      a=maxprate:192.0
      a=rtpmap:99 H264/90000
      a=fmtp:99 profile-level-id=64000d; max-mbps=108000; max-fs=3600; max-br=1280; packetization-mode=1
      a=rtpmap:98 H264/90000
      a=fmtp:98 profile-level-id=64000d; max-mbps=108000; max-fs=3600; max-br=1280; packetization-mode=0
      a=rtpmap:96 H264/90000
      a=fmtp:96 profile-level-id=42800d; max-mbps=108000; max-fs=3600; max-br=1280; packetization-mode=0
      a=rtpmap:97 H264/90000
      a=fmtp:97 profile-level-id=42800d; max-mbps=108000; max-fs=3600; max-br=1280; packetization-mode=1
   ]] >
  </send>
  <recv request="ACK">
 \langle /recv>
  <recv request="BYE">
  </recv>
  <send>
    <![CDATA[
      SIP/2.0 200 OK
      [last_Via:]
      [last_From:]
      [last_To:]
       [last_Call-ID:]
      [last_CSeq:]
      Server: VIRTUAL Mitel-3300-ICP 12.0.1.99
      Content-Length: 0
   |] | </send>
  <!-- definition of the response time repartition table (unit is ms) -->
  <ResponseTimeRepartition value="10, 20, 30, 40, 50, 100, 150, 200"/>
  <!-- definition of the call length repartition table (unit is ms) -->
  <CallLengthRepartition value="10, 50, 100, 500, 1000, 5000, 10000"/>
</scenario>
```
NOTE the use of "[media\_port]" – which is replaced by the value passed on the command line with the "-mp <value>" parameter; "[media\_port+1]", "[media\_port+2]", "[media\_port+3]" are replaced by the mp value plus one, mp value plus two, mp value plus three respectively.

# **COMMANDLINE (UAS SCENARIO):**

The following command line can be used to launch the UAS scenario (assuming your scenario is contained in uas\_scenario.xml):

./sipp -sf uas\_scenario.xml -i 10.0.0.Z -t u1 -p 5060 -mp 5000 -m 1 -s 16001 -rtp\_echo

# **BIDIRECTIONAL SRTP CHECKING XML SYNTAX**

Versions >= **3.7.0** of **SIPP** support bidirectional SRTP checking with any of the following setups:

#### **SETUP #1:**

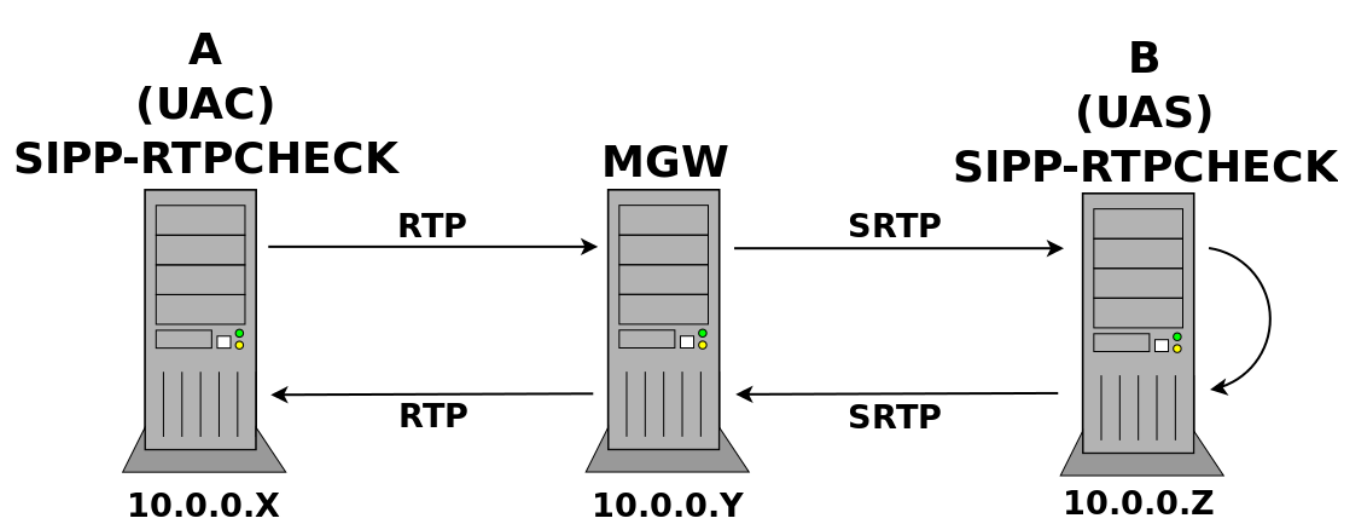

**SETUP #2:**

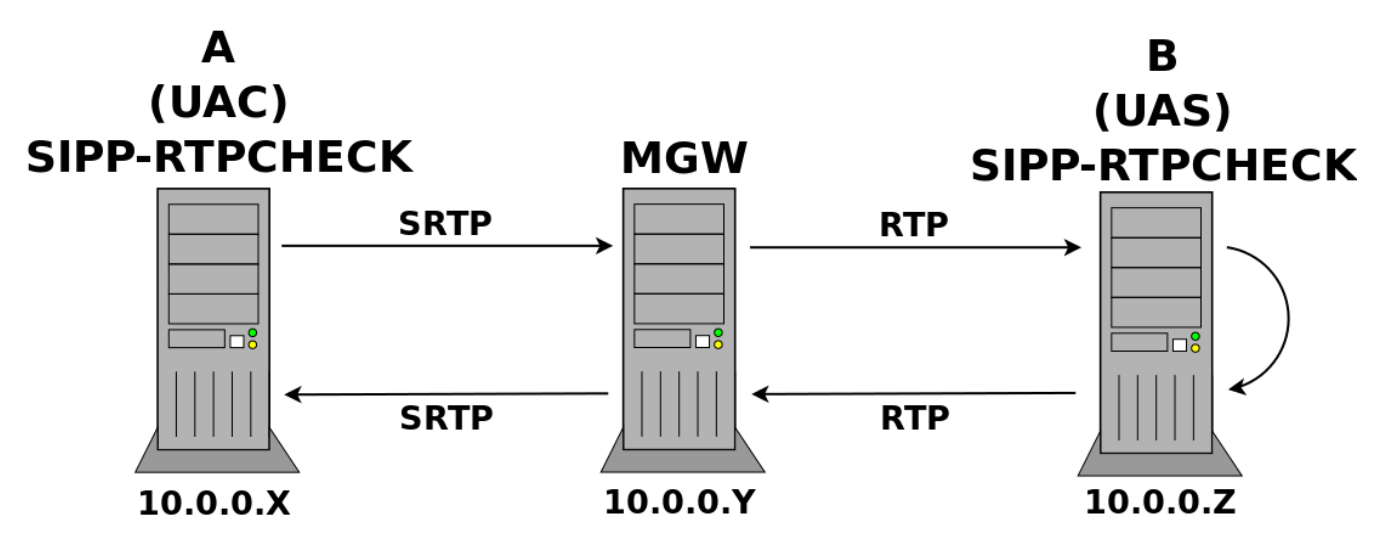

#### **SETUP #3:**

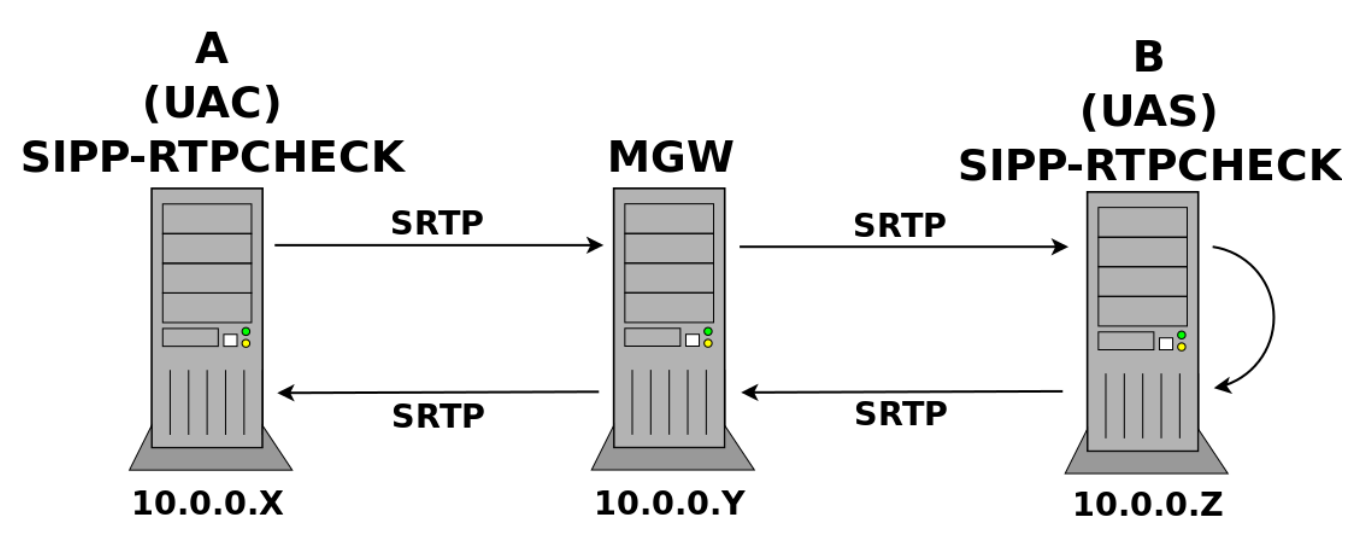

#### Typically...

- Endpoint A is either a TRUNK (FIXED or SRV) or a SET simulated by SIPP running on a VM.
- Endpoint B is a PBX simulated by SIPP running on a VM.

...but the roles of Endpoint A and B can also be reversed.

However – the endpoint acting as UAC is ALWAYS the one sending/receiving the packets used for the test while the endpoint acting as UAS is ALWAYS the one echoing back the packets.

#### **SETUP #1:**

Endpoint A sends RTP packets which go through MGW who then encrypts them and then forwards them as SRTP packets to Endpoint B.

Endpoint B decrypts the SRTP packets then re-encrypts them as SRTP packets then forwards them back to MGW who then decrypts them and finally forwards them back as RTP packets to Endpoint A.

#### **SETUP #2:**

Endpoint A encrypts SRTP packets which it sends to MGW who then decrypts them and forwards them as RTP packets to Endpoint B.

Endpoint B then echos the RTP packets back to MGW who then re-encrypts them as SRTP packets and finally forwards them as SRTP packets to Endpoint A which decrypts them.

#### **SETUP #3:**

Endpoint A encrypts SRTP packets which it sends to MGW who then decrypts them then re-encrypts them and finally forwards them as SRTP packets to Endpoint B.

Endpoint B decrypts the SRTP packets then re-encrypts them as SRTP packets then forwards them back to MGW who then decrypts them then reencrypts them as SRTP packets and finally forwards them back as SRTP packets to Endpoint A which decrypts them.

The actual unencrypted payload of the SRTP packets is a simple bit pattern that can have one of six possible hexadecimal values (used by the tool to check that what is received is actually what was sent) – there are six possible values since various permutations of SIP signalling callflows may involve up to six different SRTP streams:

1. 0xAA 2. 0xBB 3. 0xCC 4. 0xDD 5. 0xEE 6. 0xFF

In any of these setups in normal circumstances when two-way RTP/SRTP media is forwarded back and forth by MGW as expected the exact same packets initially sent by Endpoint A (before encryption) would be received back by Endpoint A (after decryption) – test success.

Any discrepencies between packets are logged as errors by Endpoint A – too many lost/incorrect packets result in failure.

Each of the two SIPP instances indicated in the diagram above requires an XML scenario file. The syntax used for the general SIP/SDP signalling is the same as the regular SIPP syntax. However for anything specific to SRTP checking the following additional constructs are supported:

### **XML SYNTAX (UAC SCENARIO):**

**A. Here is the syntax used for a PRIMARY crypto attribute part of an AUDIO SDP OFFER m-line:**

a=crypto:[cryptotag1audio] [cryptosuiteaescm128sha1AUTHTAGBITS1audio] inline: [cryptokeyparams1audioREUSEPREVIOUS]

#### Where:

"[cryptotag1audio]" is replaced by the PRIMARY AUDIO cryptotag: 1

"[cryptosuiteaescm128sha1AUTHTAGBITS1audio]" is replaced by a string that depends on the AUTHTAGBITS value:

AUTHTAGBITS is one of the following:

- 80 : AES\_CM\_128\_HMAC\_SHA1\_80
- 32 : AES\_CM\_128\_HMAC\_SHA1\_32

"[cryptokeyparams1audioREUSEPREVIOUS]" is replaced by the auto-generated (or reused) base64-encoded concatenation of the PRIMARY AUDIO master key + salt

REUSEPREVIOUS is one of the following:

- "" : Empty string auto-generate a new base64-encoded concatenation of PRIMARY AUDIO master key + salt
- <negative\_value> reuse previously-generated base64-encoded concatenation of PRIMARY AUDIO master key + salt

Example of a PRIMARY AUDIO crypto attribute using AES\_CM\_128\_HMAC\_SHA1\_80 auto-generating a new base64-encoded concatenation of its master key + salt:

a=crypto:[cryptotag1audio] [cryptosuiteaescm128sha1801audio] inline:[cryptokeyparams1audio]

Example of a PRIMARY AUDIO crypto attribute using AES\_CM\_128\_HMAC\_SHA1\_32 reusing an existing base64-encoded concatenation of its master key + salt from 4 messages earlier:

a=crypto:[cryptotag1audio] [cryptosuiteaescm128sha1321audio] inline:[cryptokeyparams1audio-4]

#### **B. Here is the syntax used for a SECONDARY crypto attribute part of an AUDIO SDP OFFER m-line:**

a=crypto:[cryptotag2audio] [cryptosuiteaescm128sha1AUTHTAGBITS2audio] inline: [cryptokeyparams2audioREUSEPREVIOUS]

"[cryptotag2audio]" is replaced by the SECONDARY AUDIO cryptotag: 2

"[cryptosuiteaescm128sha1AUTHTAGBITS2audio]" is replaced by a string that depends on the AUTHTAGBITS value:

AUTHTAGBITS is one of the following:

- 80 : AES\_CM\_128\_HMAC\_SHA1\_80
- 32 : AES\_CM\_128\_HMAC\_SHA1\_32

"[cryptokeyparams2audioREUSEPREVIOUS]" is replaced by the auto-generated (or reused) base64-encoded concatenation of the SECONDARY AUDIO master key + salt

REUSEPREVIOUS is one of the following:

- "" : Empty string auto-generate a new base64-encoded concatenation of SECONDARY AUDIO master key + salt
- <negative\_value> reuse previously-generated base64-encoded concatenation of SECONDARY AUDIO master key + salt

Example of a SECONDARY AUDIO crypto attribute using AES\_CM\_128\_HMAC\_SHA1\_80 auto-generating a new base64-encoded concatenation of its master key + salt:

a=crypto:[cryptotag2audio] [cryptosuiteaescm128sha1802audio] inline:[cryptokeyparams2audio]

Example of a SECONDARY AUDIO crypto attribute using AES\_CM\_128\_HMAC\_SHA1\_32 reusing an existing base64-encoded concatenation of its master key + salt from 4 messages earlier:

```
a=crypto:[cryptotag2audio] [cryptosuiteaescm128sha1322audio] inline:[cryptokeyparams2audio-4]
```
#### **C. Here is the syntax used for a PRIMARY crypto attribute part of a VIDEO SDP OFFER m-line:**

```
a=crypto:[cryptotag1video] [cryptosuiteaescm128sha1AUTHTAGBITS1video] inline:
[cryptokeyparams1videoREUSEPREVIOUS]
```
"[cryptotag1video]" is replaced by the PRIMARY VIDEO cryptotag: 1

"[cryptosuiteaescm128sha1AUTHTAGBITS1video]" is replaced by a string that depends on the AUTHTAGBITS value:

AUTHTAGBITS is one of the following:

- 80 : AES\_CM\_128\_HMAC\_SHA1\_80
- 32 : AES\_CM\_128\_HMAC\_SHA1\_32

"[cryptokeyparams1videoREUSEPREVIOUS]" is replaced by the auto-generated (or reused) base64-encoded concatenation of the PRIMARY VIDEO master key + salt

REUSEPREVIOUS is one of the following:

- "" : Empty string auto-generate a new base64-encoded concatenation of PRIMARY VIDEO master key + salt
- <negative\_value> reuse previously-generated base64-encoded concatenation of PRIMARY VIDEO master key + salt

Example of a PRIMARY VIDEO crypto attribute using AES\_CM\_128\_HMAC\_SHA1\_80 auto-generating a new base64-encoded concatenation of its master key + salt:

a=crypto:[cryptotag1video] [cryptosuiteaescm128sha1801video] inline:[cryptokeyparams1video]

Example of a PRIMARY VIDEO crypto attribute using AES\_CM\_128\_HMAC\_SHA1\_32 reusing an existing base64-encoded concatenation of its master key + salt from 4 messages earlier:

```
a=crypto:[cryptotag1video] [cryptosuiteaescm128sha1321video] inline:[cryptokeyparams1video-4]
```
#### **D. Here is the syntax used for a SECONDARY crypto attribute part of a VIDEO SDP OFFER m-line:**

a=crypto:[cryptotag2video] [cryptosuiteaescm128sha1AUTHTAGBITS2video] inline: [cryptokeyparams2videoREUSEPREVIOUS]

"[cryptotag2video]" is replaced by the SECONDARY AUDIO cryptotag: 2

"[cryptosuiteaescm128sha1AUTHTAGBITS2video]" is replaced by a string that depends on the AUTHTAGBITS value:

AUTHTAGBITS is one of the following:

- 80 : AES\_CM\_128\_HMAC\_SHA1\_80
- 32 : AES\_CM\_128\_HMAC\_SHA1\_32

"[cryptokeyparams2videoREUSEPREVIOUS]" is replaced by the auto-generated (or reused) base64-encoded concatenation of the SECONDARY VIDEO master key + salt

REUSEPREVIOUS is one of the following:

- "" : Empty string auto-generate a new base64-encoded concatenation of SECONDARY VIDEO master key + salt
- <negative\_value> reuse previously-generated base64-encoded concatenation of SECONDARY VIDEO master key + salt

Example of a SECONDARY VIDEO crypto attribute using AES\_CM\_128\_HMAC\_SHA1\_80 auto-generating a new base64-encoded concatenation of its master key + salt:

a=crypto:[cryptotag2video] [cryptosuiteaescm128sha1802video] inline:[cryptokeyparams2video]

Example of a SECONDARY VIDEO crypto attribute using AES\_CM\_128\_HMAC\_SHA1\_32 reusing an existing base64-encoded concatenation of its master key + salt from 4 messages earlier:

```
a=crypto:[cryptotag2video] [cryptosuiteaescm128sha1322video] inline:[cryptokeyparams2video-4]
```
**E. Here is the XML syntax to generate outgoing RTP packets with bit patterns – the tool will automatically expect incoming RTP packets with identical bit patterns to come back to proceed with comparison:**

```
<nop>
   <action>
     <exec rtp_stream="MEDIA_PATTERN_TYPE,MEDIA_PATTERN_ID,MEDIA_PATTERN_PAYLOAD_ID,
MEDIA_PATTERN_PAYLOAD_NAME_RATE"
  </action>
</nop>
```
Where:

MEDIA\_PATTERN\_TYPE indicates what media type the pattern is for:

- apattern : AUDIO
- vpattern : VIDEO

MEDIA\_PATTERN\_ID indicates which bit pattern to use for the media type:

- $1 : 0xAA$
- $2 : 0xBB$
- $3 : 0xCC$
- $4 : 0xDD$
- $5 : 0xEE$
- $6 : 0xFF$

MEDIA\_PATTERN\_PAYLOAD\_ID indicates the static (0-95) / dynamic (96-127) payload id to use for the media type:

- 0 : G.711 u-law (PCMU/8000)
- 8 : G.711 a-law (PCMA/8000)
- $9: G.722/8000$
- 18 : G.729/8000 96-127 : H264/90000

NOTE: H264/90000 is the ONLY supported VIDEO media type – which also happens to be the ONLY one that uses a dynamic payload id

MEDIA\_PATTERN\_PAYLOAD\_NAME\_RATE indicates the encoding name as well as clock rate of the payload:

- PCMU/8000
- PCMA/8000
- G722/8000
- G729/8000
- H264/90000

Here's an example of an AUDIO stream which uses bit pattern #1 with static payload id 0 (described as "PCMU/8000" in the SDP):

```
<nop>
  <action>
    <exec rtp_stream="apattern,1,0,PCMU/8000" />
  </action>
</nop>
```
Here's an example of a VIDEO stream which uses bit pattern #1 with dynamic payload id 99 (described as "H264/90000" in the SDP):

```
<nop>
  <action>
    <exec rtp_stream="vpattern,1,99,H264/90000" />
  </action>
</nop>
```
#### **F. Here is the XML syntax to pause an RTP stream (useful to simulate a "PUT-ON-HOLD" operation):**

```
<nop>
  <action>
    <exec rtp_stream="MEDIA_PAUSE_TYPE" />
  </action>
</nop>
```
#### Where:

MEDIA\_PAUSE\_TYPE indicates what media type the pause is for:

- pauseapattern : AUDIO
- pausevpattern : VIDEO

Here's an example showing how to pause an AUDIO RTP stream:

```
<nop>
  <action>
    <exec rtp_stream="pauseapattern" />
  </action>
</nop>
```
Here's an example showing how to pause a VIDEO RTP stream:

```
<nop>
  <action>
    <exec rtp_stream="pausevpattern" />
  </action>
</nop>
```
**G. Here is the XML syntax to resume an RTP stream (useful to simulate a "RETRIEVE-FROM-HOLD" operation):**

```
<nop>
  <action>
    <exec rtp_stream="MEDIA_RESUME_TYPE" />
  </action>
</nop>
```
Where:

MEDIA\_RESUME\_TYPE indicates what media type the resume is for:

- resumeapattern : AUDIO
- resumevpattern : VIDEO

Here's an example showing how to resume an AUDIO RTP stream:

```
<nop>
   <action>
    <exec rtp_stream="resumeapattern" />
  </action>
</nop>
```
Here's an example showing how to resume a VIDEO RTP stream:

```
<nop>
  <action>
    <exec rtp_stream="resumevpattern" />
  </action>
</nop>
```
## **SAMPLE UAC SCENARIO:**

Here's a working sample UAC scenario demonstrating SRTP checking for BOTH AUDIO / VIDEO bit streams (using SRTP on **BOTH** sides of MGW as described by setup #3):

```
<?xml version="1.0" encoding="ISO-8859-1" ?>
<!DOCTYPE scenario SYSTEM "sipp.dtd">
<!-- UC360 INVITE/200/ACK/BYE/200 sample UAC scenario -->
<scenario name="Basic UC360 UAC">
  <send retrans="500">
    <![CDATA[
      INVITE sip:[service]@[remote_ip]:[remote_port] SIP/2.0
      Via: SIP/2.0/[transport] [local_ip]:[local_port];branch=[branch]
      From: 16001 <sip:16001@[remote_ip]:[remote_port]>;tag=[call_number]
      To: <sip:[service]@[remote_ip]:[remote_port]>
      Call-ID: [call_id]
      CSeq: 10 INVITE
      Contact: <sip:16001@[local_ip]:[local_port]>
      Content-Type: application/sdp
      Max-Forwards: 70
      User-Agent: VIRTUAL Mitel-UC-Endpoint (Mitel UC360 Collaboration Point/2.1.0.99; 08:00:0F:74:80:E1)
      Subject: Conference
```

```
 Session-Expires: 3600;refresher=uas
      Min-SE: 90
      Supported: 100rel
      Require: 100rel
      Content-Length: [len]
v=0 o=16001 0 0 IN IP[local_ip_type] [local_ip]
     s=- c=IN IP[media_ip_type] [media_ip]
     t=0 0
      m=audio [rtpstream_audio_port] RTP/AVP 0 18 9 103 8 101
      a=crypto:[cryptotag1audio] [cryptosuiteaescm128sha1801audio] inline:[cryptokeyparams1audio]
      a=crypto:[cryptotag2audio] [cryptosuiteaescm128sha1322audio] inline:[cryptokeyparams2audio]
      a=rtcp:[rtpstream_audio_port+1]
      a=sendrecv
      a=rtpmap:0 PCMU/8000
      a=rtpmap:18 G729/8000
      a=rtpmap:9 G722/16000
      a=fmtp:9 bitrate=64000
      a=rtpmap:103 G7221/16000
      a=fmtp:103 bitrate=32000
      a=rtpmap:8 PCMA/8000
      a=rtpmap:101 telephone-event/8000
      a=fmtp:101 0-11,16
      m=video [rtpstream_video_port] RTP/AVP 99 98 96 97
      a=crypto:[cryptotag1video] [cryptosuiteaescm128sha1801video] inline:[cryptokeyparams1video]
      a=crypto:[cryptotag2video] [cryptosuiteaescm128sha1322video] inline:[cryptokeyparams2video]
      b=TIAS:1536000
      b=AS:1597
      a=maxprate:192.0
      a=rtcp:[rtpstream_video_port+1]
      a=sendrecv
      a=rtpmap:99 H264/90000
      a=fmtp:99 profile-level-id=64000d; max-mbps=108000; max-fs=3600; max-br=1280; packetization-mode=1
      a=rtpmap:98 H264/90000
      a=fmtp:98 profile-level-id=64000d; max-mbps=108000; max-fs=3600; max-br=1280; packetization-mode=0
      a=rtpmap:96 H264/90000
      a=fmtp:96 profile-level-id=42800d; max-mbps=108000; max-fs=3600; max-br=1280; packetization-mode=0
      a=rtpmap:97 H264/90000
      a=fmtp:97 profile-level-id=42800d; max-mbps=108000; max-fs=3600; max-br=1280; packetization-mode=1
    ]]>
  </send>
  <recv response="100"
        optional="true">
 \epsilon/recv>
  <recv response="180">
    <action>
      <!-- NOTE: Save the 180 Ringing's CSeq header for later reuse -->
      <ereg regexp=".*" search_in="hdr" header="CSeq:" check_it="true" assign_to="1" />
      <!-- NOTE: Save the 180 Ringing's RSeq header for later reuse -->
      <ereg regexp=".*" search_in="hdr" header="RSeq:" check_it="true" assign_to="2" />
    </action>
  </recv>
  <!-- Send PRACK for 180 Ringing -->
  <send retrans="500">
    <![CDATA[
      PRACK sip:[service]@[remote_ip]:[remote_port] SIP/2.0
      Via: SIP/2.0/[transport] [local_ip]:[local_port];branch=[branch]
      From: 16001 <sip:16001@[local_ip]:[local_port]>;tag=[call_number]
      To: <sip:[service]@[remote_ip]:[remote_port]>[peer_tag_param]
      Call-ID: [call_id]
      CSeq: 11 PRACK
      RAck: [$2][$1]
      Contact: <sip:16001@[local_ip]:[local_port]>
      Max-Forwards: 70
```

```
 Subject: Conference
       Content-Length: 0
    ]]>
  </send>
  <!-- receive 200 OK / PRACK (180 Ringing) -->
   <recv response="200">
 \epsilon/recy>
  <!-- receive 200 OK / INVITE -->
  <recv response="200">
  </recv>
  <!-- NOTE: [branch-5] is used to specify reuse of same [branch] value that was used five messages earlier (e.
g. INVITE) -->
  <send>
    <![CDATA[
       ACK sip:[service]@[remote_ip]:[remote_port] SIP/2.0
       Via: SIP/2.0/[transport] [local_ip]:[local_port];branch=[branch-5]
       From: "16001" <sip:16001@[remote_ip]:[remote_port]>;tag=[call_number]
       To: <sip:[service]@[remote_ip]:[remote_port]>[peer_tag_param]
       Call-ID: [call_id]
       CSeq: 10 ACK
      Content-Length: 0
    ]]>
  </send>
  <nop>
       <action>
           <exec rtp_stream="apattern,1,0,PCMU/8000" />
           <exec rtp_stream="vpattern,1,99,H264/90000" />
       </action>
   </nop>
   <pause milliseconds="2000" />
   <send retrans="500">
    <![CDATA[
       BYE sip:[service]@[remote_ip]:[remote_port] SIP/2.0
       Via: SIP/2.0/[transport] [local_ip]:[local_port];branch=[branch]
       From: "16001" <sip:16001@[remote_ip]:[remote_port]>;tag=[call_number]
       To: <sip:[service]@[remote_ip]>[peer_tag_param]
       Call-ID: [call_id]
       CSeq: 12 BYE
       Contact: <sip:16001@[local_ip]:[local_port]>
       Max-Forwards: 70
       Subject: Conference
       User-Agent: VIRTUAL Mitel-UC-Endpoint (Mitel UC360 Collaboration Point/2.1.0.99; 08:00:0F:74:80:E1)
       Content-Length: 0
    ]]>
  </send>
  <recv response="200">
 </recv>
  <!-- definition of the response time repartition table (unit is ms) -->
 ResponseTimeRepartition value="10, 20, 30, 40, 50, 100, 150, 200"/>
  <!-- definition of the call length repartition table (unit is ms) -->
   <CallLengthRepartition value="10, 50, 100, 500, 1000, 5000, 10000"/>
</scenario>
```
NOTE the use of "[rtpstream\_audio\_port]" – which is replaced by the value passed on the command line with the "-mp <value>" parameter; "[rtpstream\_audio\_port+1]" is replaced by the mp value plus one.

NOTE the use of "[rtpstream\_video\_port]" – which is replaced by the value passed on the command line with the "-mp <value>" parameter; "[rtpstream\_video\_port+1]" is replaced by the mp value plus one.

NOTE that if BOTH AUDIO and VIDEO SRTP streams are being used at once the value passed on the command line with the "-mp <value>" parameter is uniquely distributed evenly in the order of the SDP m-lines such that there is no overlap in the port numbers across the various m-lines of different media types.

# **COMMANDLINE (UAC SCENARIO):**

The following command line can be used to launch the UAC scenario (assuming your scenario is contained in uac\_scenario.xml):

```
./sipp 10.0.0.Y:5060 -sf uac_scenario.xml -i 10.0.0.X -t u1 -p 5060 -mp 4000 -m 1 -s 16002 -rtpcheck_debug -
srtpcheck_debug -audiotolerance x -videotolerance y
```
Where:

The "-rtpcheck\_debug" parameter is used to write statistics files about the RTP streams in the current directory:

- "debugafile" logs statistics about the last AUDIO RTP stream check
- "debugvfile" logs statistics about the last VIDEO RTP stream check

x is a floating point number in the 0.0-1.0 range indicating the acceptable error threshold which, when reached, causes testing to be considered a FAILURE (defaults to 1.0 which means ALL AUDIO packets must be invalid/lost for testing to be considered a FAILURE)

y is a floating point number in the 0.0-1.0 range indicating the acceptable error threshold which, when reached, causes testing to be considered a FAILURE (defaults to 1.0 which means ALL VIDEO packets must be invalid/lost for testing to be considered a FAILURE)

By example – using:

-audiotolerance 0.4 -videotolerance 0.6

Would mean that any of (or both) the following conditions are true then testing would be considered a FAILURE:

- if 40% or more AUDIO SRTP packets are incorrect/lost
- if 60% or more VIDEO SRTP packets are incorrect/lost

The "-srtpcheck\_debug" parameter is used to write statistics files about the SRTP streams in the current directory:

- "srtpctxdebugfile\_uac" logs ALL SRTP-related information generated on the UAC side
- "debuglsrtpafile\_uac" logs the LAST AUDIO SRTP session parameters sent by the LOCAL (UAC) side
- "debuglsrtpvfile\_uac" logs the LAST VIDEO SRTP session parameters sent by the LOCAL (UAC) side
- "debugrsrtpafile\_uac" logs the LAST AUDIO SRTP session parameters received from the REMOTE (UAS) side
- "debugrsrtpvfile\_uac" logs the LAST VIDEO SRTP session parameters received from the REMOTE (UAS) side

The pass/fail criteria for SRTP streaming check is customizable for each media type using the "-audiotolerance x" as well as the "-videotolerance y" parameters.

Upon SUCCESS SIPP returns the "0" status code.

Upon FAILURE of RTP checking SIPP returns the "253" status code.

# **XML SYNTAX (UAS SCENARIO):**

#### **A. Here is the syntax used for a PRIMARY crypto attribute part of an AUDIO SDP ANSWER m-line:**

a=crypto:[cryptotag1audio] [cryptosuiteaescm128sha1AUTHTAGBITS1audio] inline: [cryptokeyparams1audioREUSEPREVIOUS]

#### "[cryptotag1audio]" is replaced by the PRIMARY AUDIO cryptotag: 1

"[cryptosuiteaescm128sha1AUTHTAGBITS1audio]" is replaced by a string that depends on the AUTHTAGBITS value:

AUTHTAGBITS is one of the following:

- 80 : AES\_CM\_128\_HMAC\_SHA1\_80
- 32 : AES\_CM\_128\_HMAC\_SHA1\_32

"[cryptokeyparams1audioREUSEPREVIOUS]" is replaced by the auto-generated (or reused) base64-encoded concatenation of the PRIMARY AUDIO master key + salt

REUSEPREVIOUS is one of the following:

- "" : Empty string auto-generate a new base64-encoded concatenation of PRIMARY AUDIO master key + salt
- <negative\_value> reuse previously-generated base64-encoded concatenation of PRIMARY AUDIO master key + salt

Example of a PRIMARY AUDIO crypto attribute using AES\_CM\_128\_HMAC\_SHA1\_80 auto-generating a new base64-encoded concatenation of its master key + salt:

a=crypto:[cryptotag1audio] [cryptosuiteaescm128sha1801audio] inline:[cryptokeyparams1audio]

Example of a PRIMARY AUDIO crypto attribute using AES\_CM\_128\_HMAC\_SHA1\_32 reusing an existing base64-encoded concatenation of its master key + salt from 4 messages earlier:

a=crypto:[cryptotag1audio] [cryptosuiteaescm128sha1321audio] inline:[cryptokeyparams1audio-4]

#### **B. Here is the syntax used for a PRIMARY crypto attribute part of a VIDEO SDP ANSWER m-line:**

a=crypto:[cryptotag1video] [cryptosuiteaescm128sha1AUTHTAGBITS1video] inline: [cryptokeyparams1videoREUSEPREVIOUS]

"[cryptotag1video]" is replaced by the PRIMARY VIDEO cryptotag: 1

"[cryptosuiteaescm128sha1AUTHTAGBITS1video]" is replaced by a string that depends on the AUTHTAGBITS value:

AUTHTAGBITS is one of the following:

80 : AES\_CM\_128\_HMAC\_SHA1\_80  $\bullet$  32 : AES\_CM\_128\_HMAC\_SHA1\_32

"[cryptokeyparams1videoREUSEPREVIOUS]" is replaced by the auto-generated (or reused) base64-encoded concatenation of the PRIMARY VIDEO master key + salt

REUSEPREVIOUS is one of the following:

- "" : Empty string auto-generate a new base64-encoded concatenation of PRIMARY VIDEO master key + salt
- <negative\_value> reuse previously-generated base64-encoded concatenation of PRIMARY VIDEO master key + salt

Example of a PRIMARY VIDEO crypto attribute using AES\_CM\_128\_HMAC\_SHA1\_80 auto-generating a new base64-encoded concatenation of its master key + salt:

a=crypto:[cryptotag1video] [cryptosuiteaescm128sha1801video] inline:[cryptokeyparams1video]

Example of a PRIMARY VIDEO crypto attribute using AES\_CM\_128\_HMAC\_SHA1\_32 reusing an existing base64-encoded concatenation of its master key + salt from 4 messages earlier:

```
a=crypto:[cryptotag1video] [cryptosuiteaescm128sha1321video] inline:[cryptokeyparams1video-4]
```
#### **C. Here is the syntax used for STARTING SRTP echo for an SRTP AUDIO stream:**

```
<nop>
  <action>
    <exec rtp_echo="startaudio,MEDIA_PATTERN_PAYLOAD_ID,MEDIA_PATTERN_PAYLOAD_NAME_RATE" />
  </action>
<nop>
```
#### **D. Here is the syntax used for UPDATING SRTP echo for an SRTP AUDIO stream:**

```
<nop>
   <action>
     <exec rtp_echo="updateaudio,MEDIA_PATTERN_PAYLOAD_ID,MEDIA_PATTERN_PAYLOAD_NAME_RATE" />
  </action>
<nop>
```
#### **E. Here is the syntax used for STOPPING SRTP echo for an SRTP AUDIO stream:**

```
<nop>
  <action>
    <exec rtp_echo="stopaudio,MEDIA_PATTERN_PAYLOAD_ID,MEDIA_PATTERN_PAYLOAD_NAME_RATE" />
  </action>
<nop>
```
#### **F. Here is the syntax used for STARTING SRTP echo for an SRTP VIDEO stream:**

```
<nop>
  <action>
    <exec rtp_echo="startvideo,MEDIA_PATTERN_PAYLOAD_ID,MEDIA_PATTERN_PAYLOAD_NAME_RATE" />
  </action>
<nop>
```
#### **G. Here is the syntax used for UPDATING SRTP echo fro an SRTP VIDEO stream:**

```
<nop>
  <action>
    <exec rtp_echo="updatevideo,MEDIA_PATTERN_PAYLOAD_ID,MEDIA_PATTERN_PAYLOAD_NAME_RATE" />
  </action>
<nop>
```
#### **H. Here is the syntax used for STOPPING SRTP echo for an SRTP VIDEO stream:**

```
<nop>
  <action>
    <exec rtp_echo="stopvideo,MEDIA_PATTERN_PAYLOAD_ID,MEDIA_PATTERN_PAYLOAD_NAME_RATE" />
  </action>
<nop>
```
#### Where:

MEDIA\_PATTERN\_PAYLOAD\_ID indicates the static (0-95) / dynamic (96-127) payload id to use for the media type:

- 0 : G.711 u-law (PCMU/8000)
- 8 : G.711 a-law (PCMA/8000)
- $9: G.722/8000$
- 18 : G.729/8000 96-127 : H264/90000

NOTE: H264/90000 is the ONLY supported VIDEO media type – which also happens to be the ONLY one that uses a dynamic payload id

MEDIA\_PATTERN\_PAYLOAD\_NAME\_RATE indicates the encoding name as well as clock rate of the payload:

- $\bullet$  PCMU/8000
- PCMA/8000
- G722/8000
- G729/8000 • H264/90000
- 

### **SAMPLE UAS SCENARIO:**

Here's a working sample UAS scenario demonstrating SRTP checking for BOTH AUDIO / VIDEO bit streams (using SRTP on **BOTH** sides of MGW as described by setup #3):

```
<?xml version="1.0" encoding="ISO-8859-1" ?>
<!DOCTYPE scenario SYSTEM "sipp.dtd">
<scenario name="Basic MCD UAS">
  <recv request="INVITE" crlf="true">
    <action>
      <!-- Save the INVITE's CSeq header for later reuse -->
      <ereg regexp=".*" search_in="hdr" header="CSeq:" check_it="true" assign_to="1" />
      <!-- Save the INVITE's Via header for later reuse -->
      <ereg regexp=".*" search_in="hdr" header="Via:" check_it="true" assign_to="2" />
    </action>
 \langle /recv>
  <!-- NOTE: The INVITE's Via/CSeq headers are used explicitly here -->
  <send>
     <![CDATA[
      SIP/2.0 180 Ringing
      [last_Via:]
      [last_From:]
      [last_To:];tag=[call_number]
       [last_Call-ID:]
       [last_CSeq:]
      Require: 100rel
      RSeq: 1
      Server: VIRTUAL Mitel-3300-ICP 12.0.1.99
      Contact: <sip:[local_ip]:[local_port];transport=[transport]>
      Content-Length: 0
    ]]>
  </send>
  <recv request="PRACK">
```

```
</recv>
```

```
 <send>
   <![CDATA[
     SIP/2.0 200 OK
     [last_Via:]
     [last_From:]
     [last_To:]
     [last_Call-ID:]
     [last_CSeq:]
     Contact: <sip:[local_ip]:[local_port];transport=[transport]>
     Server: VIRTUAL Mitel-3300-ICP-12.0.1.99
     Content-Length: 0
  ]]>
 </send>
 <!-- NOTE: The INVITE's Via/CSeq headers are used explicitly here -->
 <send retrans="500">
   <![CDATA[
     SIP/2.0 200 OK
     Via: [$2]
     [last_From:]
     [last_To:]
     [last_Call-ID:]
     CSeq: [$1]
     Contact: <sip:[local_ip]:[local_port];transport=[transport]>
     Server: VIRTUAL Mitel-3300-ICP 12.0.1.99
     Content-Type: application/sdp
     Content-Length: [len]
    v=0 o=16002 0 0 IN IP[local_ip_type] [local_ip]
    s=- c=IN IP[media_ip_type] [media_ip]
    t=0 0
     m=audio [rtpstream_audio_port] RTP/AVP 0 18 9 103 8 101
     a=crypto:[cryptotag1audio] [cryptosuiteaescm128sha1801audio] inline:[cryptokeyparams1audio]
     a=rtcp:[rtpstream_audio_port+1]
     a=sendrecv
     a=rtpmap:0 PCMU/8000
     a=rtpmap:18 G729/8000
     a=rtpmap:9 G722/16000
     a=fmtp:9 bitrate=64000
     a=rtpmap:103 G7221/16000
     a=fmtp:103 bitrate=32000
     a=rtpmap:8 PCMA/8000
     a=rtpmap:101 telephone-event/8000
     a=fmtp:101 0-11,16
     m=video [rtpstream_video_port] RTP/AVP 99 98 96 97
     a=crypto:[cryptotag1video] [cryptosuiteaescm128sha1801video] inline:[cryptokeyparams1video]
     b=TIAS:1536000
    b=AS:1597
     a=maxprate:192.0
     a=rtcp:[rtpstream_video_port+1]
     a=rtpmap:99 H264/90000
     a=fmtp:99 profile-level-id=64000d; max-mbps=108000; max-fs=3600; max-br=1280; packetization-mode=1
     a=rtpmap:98 H264/90000
     a=fmtp:98 profile-level-id=64000d; max-mbps=108000; max-fs=3600; max-br=1280; packetization-mode=0
     a=rtpmap:96 H264/90000
     a=fmtp:96 profile-level-id=42800d; max-mbps=108000; max-fs=3600; max-br=1280; packetization-mode=0
     a=rtpmap:97 H264/90000
     a=fmtp:97 profile-level-id=42800d; max-mbps=108000; max-fs=3600; max-br=1280; packetization-mode=1
 |] |
```

```
 </send>
```
 <nop> <action>

```
 <exec rtp_echo="startaudio,0,PCMU/8000" />
         <exec rtp_echo="startvideo,99,H264/90000" />
     </action>
  </nop>
  <recv request="ACK">
 \langle /recv>
  <nop>
     <action>
         <exec rtp_echo="updateaudio,0,PCMU/8000" />
         <exec rtp_echo="updatevideo,99,H264/90000" />
     </action>
  </nop>
  <recv request="BYE">
 \langle /recv>
  <send>
     <![CDATA[
      SIP/2.0 200 OK
      [last_Via:]
      [last_From:]
       [last_To:]
       [last_Call-ID:]
       [last_CSeq:]
       Server: VIRTUAL Mitel-3300-ICP 12.0.1.99
       Content-Length: 0
    ]]>
  </send>
  <nop>
     <action>
         <exec rtp_echo="stopaudio,0,PCMU/8000" />
         <exec rtp_echo="stopvideo,99,H264/90000" />
     </action>
  </nop>
  <!-- definition of the response time repartition table (unit is ms) -->
  <ResponseTimeRepartition value="10, 20, 30, 40, 50, 100, 150, 200"/>
  <!-- definition of the call length repartition table (unit is ms) -->
  <CallLengthRepartition value="10, 50, 100, 500, 1000, 5000, 10000"/>
</scenario>
```
NOTE the use of "[rtpstream\_audio\_port]" – which is replaced by the value passed on the command line with the "-mp <value>" parameter; "[rtpstream\_audio\_port+1]" is replaced by the mp value plus one.

NOTE the use of "[rtpstream\_video\_port]" – which is replaced by the value passed on the command line with the "-mp <value>" parameter; "[rtpstream\_video\_port+1]" is replaced by the mp value plus one.

NOTE that if BOTH AUDIO and VIDEO SRTP streams are being used at once the value passed on the command line with the "-mp <value>" parameter is uniquely distributed evenly in the order of the SDP m-lines such that there is no overlap in the port numbers across the various m-lines of different media types.

### **COMMANDLINE (UAS SCENARIO):**

The following command line can be used to launch the UAS scenario (assuming your scenario is contained in uas\_scenario.xml):

```
./sipp -sf uas_scenario.xml -i 10.0.0.Z -t u1 -p 5060 -mp 5000 -m 1 -s 16001 -srtpcheck_debug
```
The "-srtpcheck\_debug" parameter is used to write statistics files about the SRTP streams in the current directory:

- "srtpctxdebugfile\_uas" logs ALL SRTP-related information generated on the UAS side
- "debuglsrtpafile\_uas" logs the LAST AUDIO SRTP session parameters sent by the LOCAL (UAS) side
- "debuglsrtpvfile\_uas" logs the LAST VIDEO SRTP session parameters sent by the LOCAL (UAS) side
- "debugrsrtpafile\_uas" logs the LAST AUDIO SRTP session parameters received from the REMOTE (UAC) side
- "debugrsrtpvfile\_uas" logs the LAST VIDEO SRTP session parameters received from the REMOTE (UAC) side
- "debugrefileaudio" logs ALL the AUDIO SRTP echo-related information generated on the UAS side
- "debugrefilevideo" logs ALL the VIDEO SRTP echo-related information generated on the UAS side